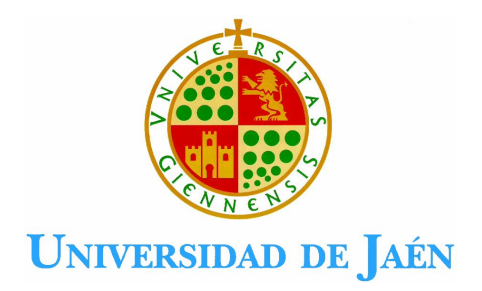

Automatización de Procesos Industriales.

# Práctica 9ª:

# Configuración del LR Mate 100 IB. Introducción a la programación en TPE.

Departamento de Ingeniería Electrónica, de Telecomunicación y Automática. Área de Ingeniería de Sistemas y Automática.

# **1. Objetivos.**

- Descripción de los elementos principales del LR Mate 100 IB de FANUC.
- Introducción a la programación en TPE.

# **2. LR Mate 100 IB.**

El LR Mate 100 IB es un robot manipulador industrial de la empresa FANUC. Es utilizado para numerosos tipos de aplicaciones, entre las que caben destacar: carga y descarga de maquinaria, manipulación de materiales, soldado, limpieza de componentes, ensamblado, etc. Se caracteriza por:

- Configuración articular.
- Grados de libertad. 5.
- Carga útil: 5 Kgs.
- Espacio de trabajo: 620mm.
- Motores eléctricos servocontrolados.
- Repetibilidad ±0.04mm.
- Posicionamiento mediante encoders absolutos.

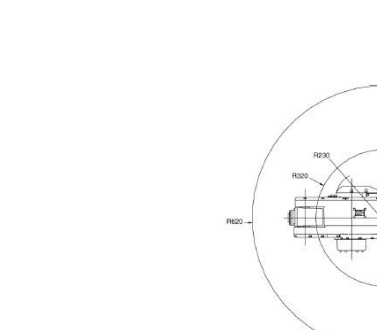

**Figura 1. LR Mate 100 IB. Espacio de trabajo.** 

El controlador es el R-J3i tipo B. Es un controlador de pequeño tamaño, con entradas y salidas a 24 VDC, también da la posibilidad de comunicación a través de Ethernet.

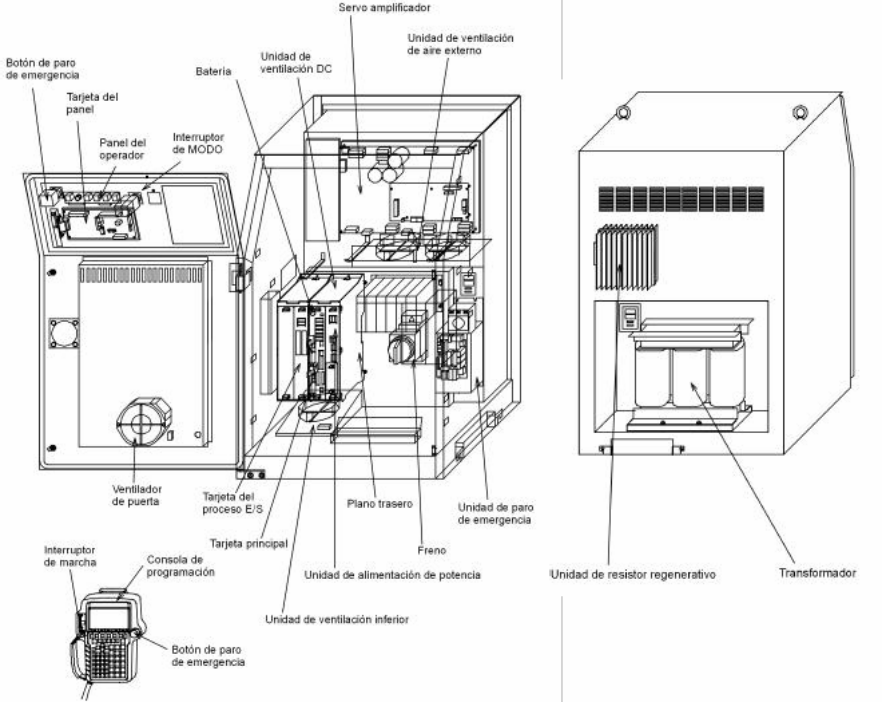

**Figura 2. Controlador R-J3i tipo B**

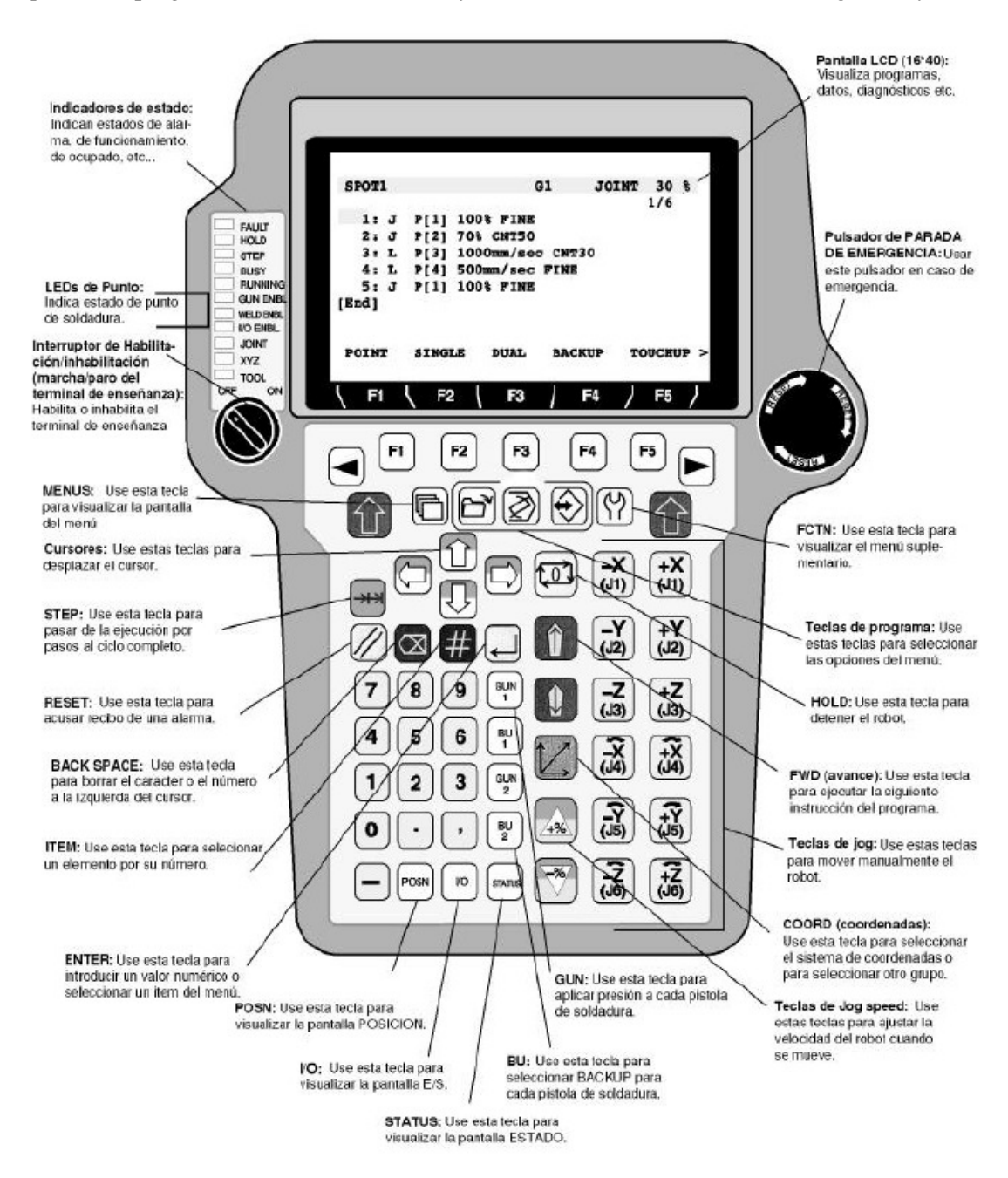

La pistola de programación (Teach Pendant) y el controlador se muestran en las figuras 2 y 3.

**Figura 3. Teach Pendant** 

En esta práctica y en la siguiente programaremos el LR Mate 100IB con la pistola de programación (TP) presentada en la figura 3.

# **3. Movimiento del robot.**

Para mover el robot es necesario presionar el interruptor DEADMAN situado en la parte posterior de la pistola de programación y girar el interruptor de habilitación / inhabilitación a la posición de ON. Si soltamos el DEADMAN con el interruptor en ON se produce un error de programación (led FAULT encendido), para resetear el fallo bastaría con pulsar la tecla Reset del TP manteniendo pulsado el interruptor DEADMAN.

Es necesario seleccionar el sistema de coordenadas respecto al que nos vamos a mover, para ello están las teclas *Joint, XYZ, TOOL.* 

- JOINT: Articulación, selección de movimiento manual eje a eje. Cada eje puede desplazarse en forma individual, en dirección positiva o negativa del eje. Se puede mover ejes simultáneamente. Este movimiento se mide en grados.
- XYZ: Selección de movimiento de coordenadas cartesianas del robot. Existen tres tipos de coordenadas cartesianas (WORLD, USER o JOGFRM). WORLD: es un sistema de coordenadas cartesianas, tridimensional y universal que se encuentra en un punto conceptual, no físico, sobre cada unidad mecánica. Es origen para todo movimiento cartesiano, viene definido de fábrica y es fijo e inamovible.

USER: es un sistema de coordenadas cartesianas, cuyo origen viene definido por el usuario. Se disponen de 9 sistemas de coordenadas USER programables. Es muy útil cuando se programa en casa del integrador, se desmonta la célula y se monta nuevamente en casa del cliente.

JOGRM: es un sistema de coordenadas cartesianas cuyo origen viene definido por el usuario. Se utiliza para mover linealmente de manera eficaz el robot respecto de un área de trabajo.

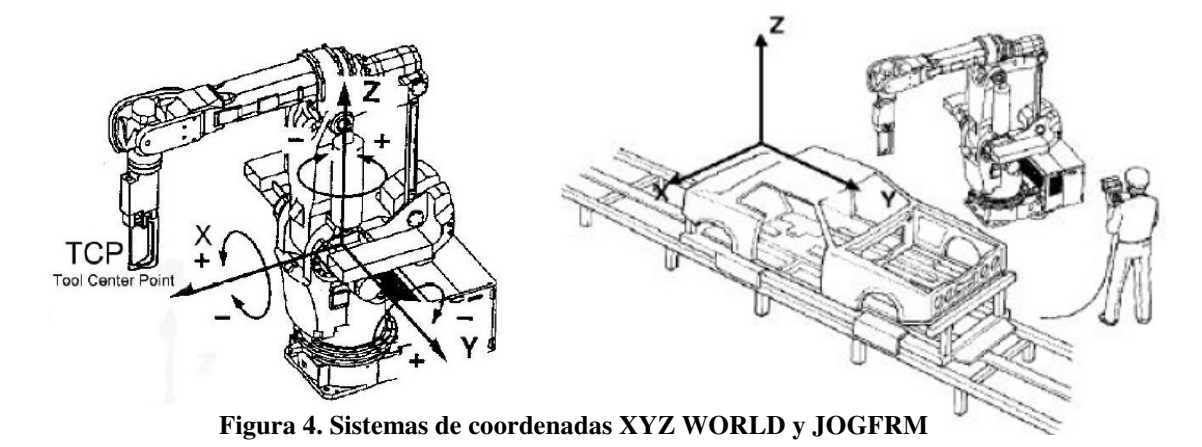

• TOOL: Selección de movimiento de coordenadas cartesianas asociado a la herramienta. Este sistema de coordenadas es definible y programable por el usuario.

Para la selección de la velocidad de movimiento pulsar las teclas de la figura 5.

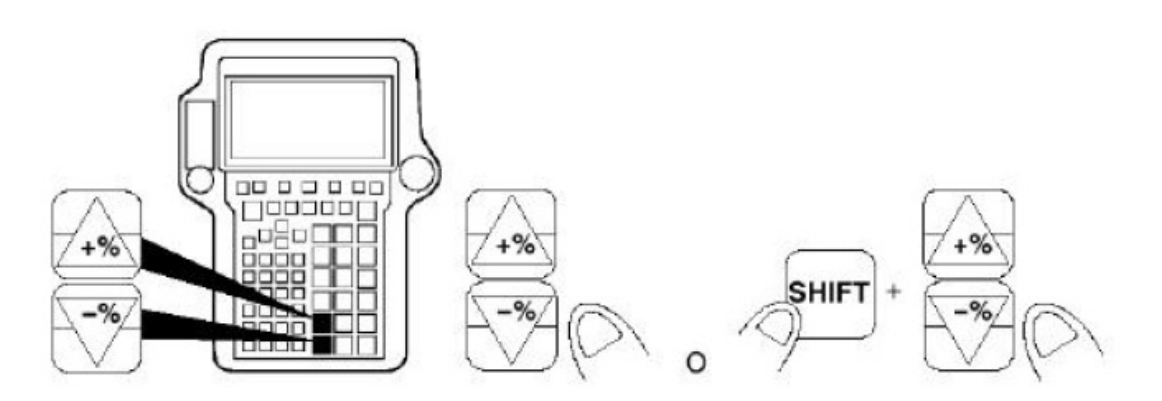

**Figura 5. Teclas de selección de velocidad.** 

Por tanto para mover el robot bastaría con presionar y sostener la tecla SHIFT y mantener pulsada la tecla que corresponda al sentido en el cual se desea mover el robot. Para detener el movimiento, soltar la tecla de movimiento o SHIFT.

#### **A realizar:**

Mover el robot y comprobar que los datos de las pantallas van cambiando. Con J5 a –90º mover el robot en WORLD = USER 0 y encontrar  $Y=0$  mm y  $Z=0$  mm  $X=0$  mm.

# **4. Creación y ejecución de un programa.**

#### **CREACIÓN DE UN PROGRAMA**.

*TP en ON, SELECT*  $\rightarrow$  *F2: CREATE* 

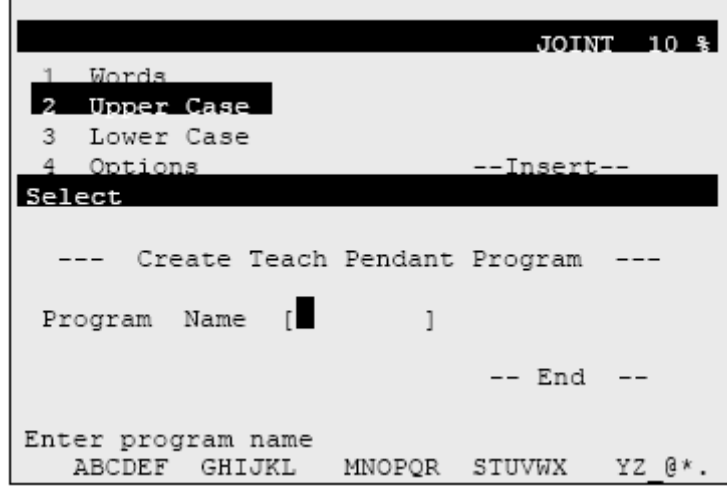

*Ejemplo :* 

Escribir FANUC: pulsar 6 veces sobre F1: [F ]. Después desplazar el cursor a la derecha. Pulsar 1 vez sobre F1 : [FA ] 2 veces sobre F3 : [FAN ] 3 veces sobre F4 : [FANU ] y 3 veces sobre F1 : [FANUC ].

Validar con ENTER, después:

 $\rightarrow$  F2 : DETAIL

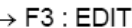

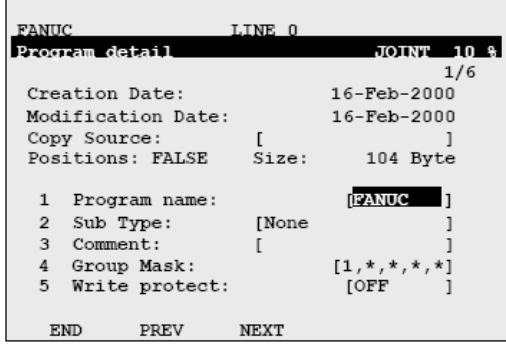

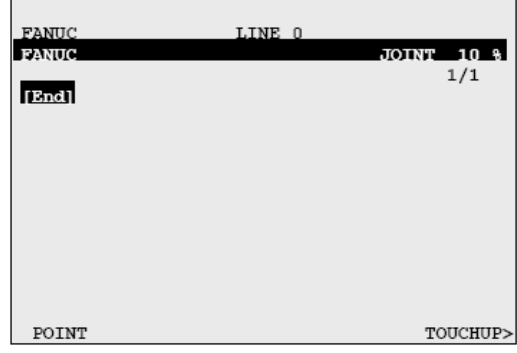

# **EJECUCIÓN DE UN PROGRAMA.**

#### **Manual:**

El ciclo puede ser testeado en modo paso a paso mediante la tecla STEP. SHIFT + FWD ejecuta el programa en sentido hacia adelante « ForWarD ». SHIFT + BWD ejecuta el programa en sentido hacia atrás « BackWarD ».

# **5. Creación y modificación de una posición.**

Desplazar el robot hasta la posición deseada, pulsar SHIFT + F1: POINT. La estructura de movimiento a un punto se muestra a continuación:

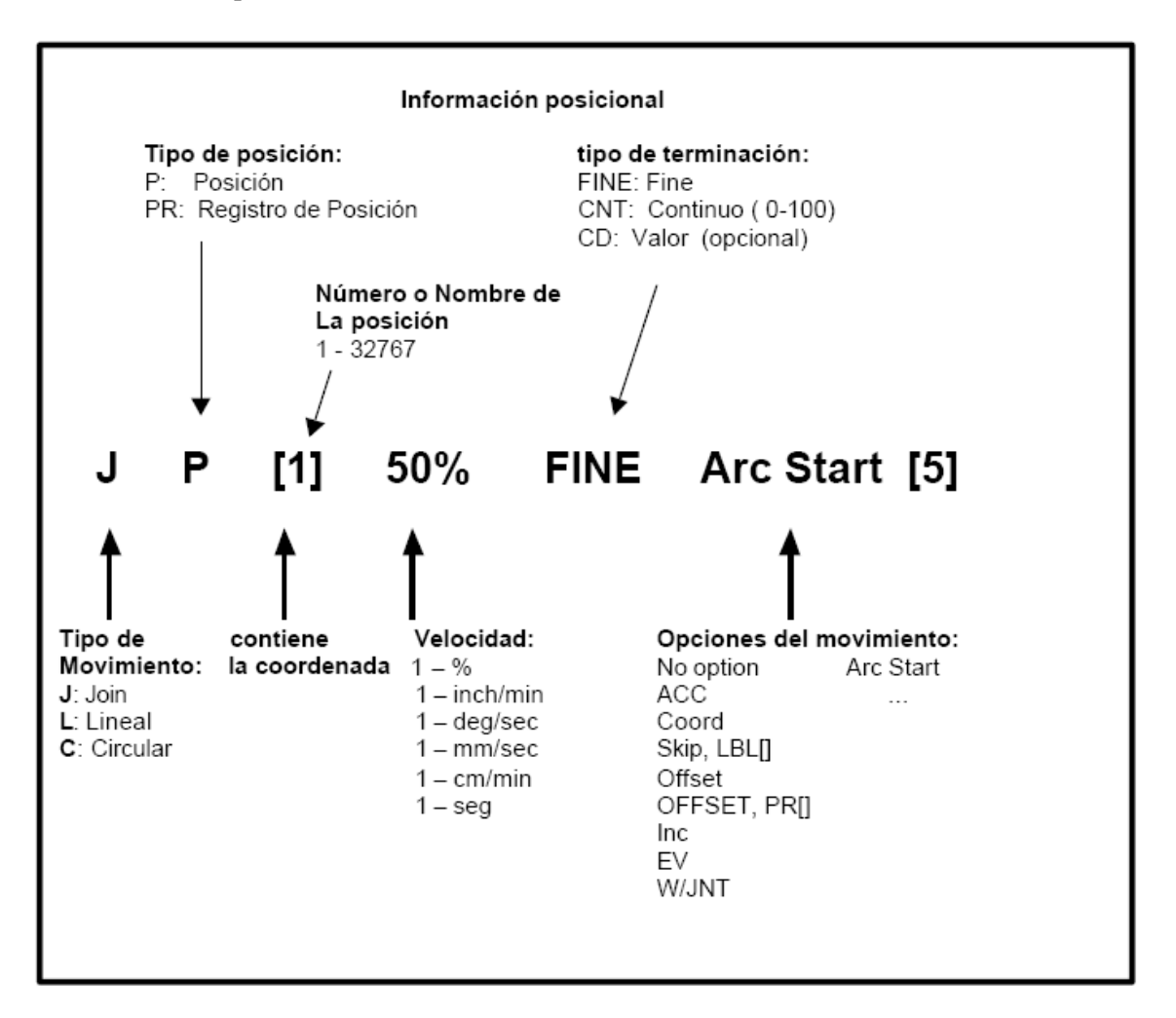

Si queremos modificar una posición ya asignada dentro de un programa, podemos realizar alguno de estos procedimientos:

Posicionar el robot a la nueva posición y poner el cursor sobre el número de la línea a modificar. Después pulsar, SHIFT + F5 : TOUCHUP

F

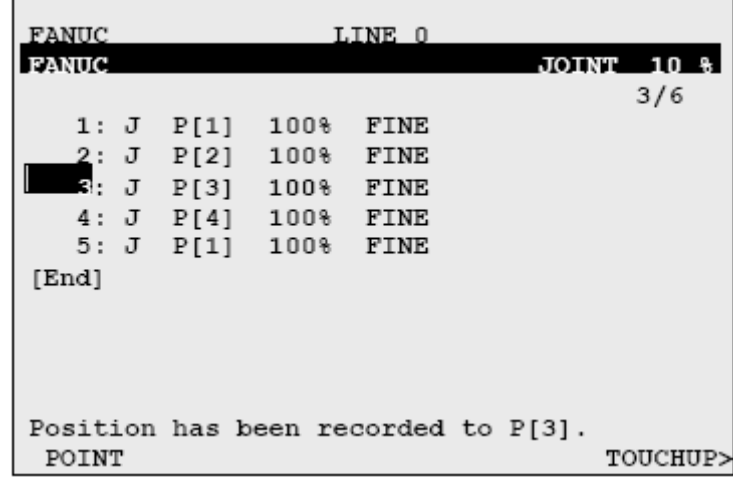

O poner el cursor sobre el punto a modificar. F5 : POSITION  $\rightarrow$  F5: [REPRE]<br> $\rightarrow$  Joint

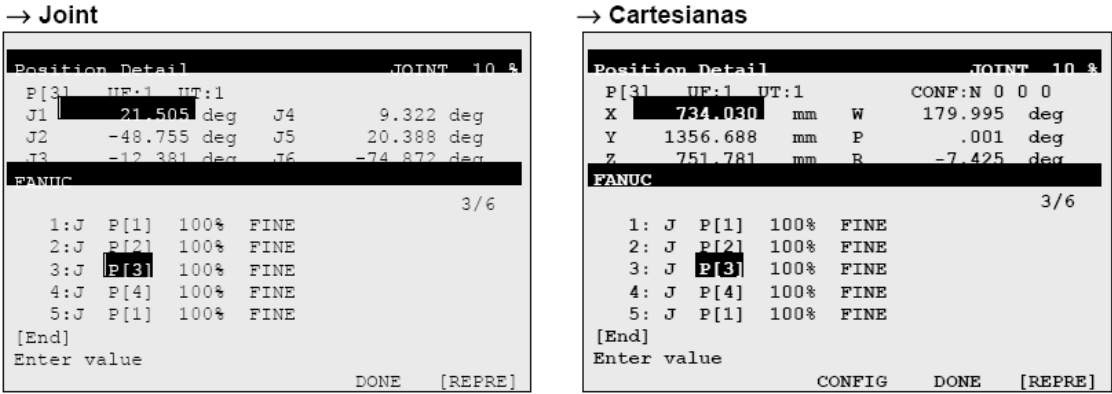

Y modificar las coordenadas a mano. Al acabar F4- DONE.

#### **A realizar:**

Crear un programa que mueva al robot a tres posiciones distintas (seleccionadas por el usuario).

- 1. Introducir las posiciones una a una.
- 2. Introducir las posiciones mediante un vector de posiciones.

Ejecutar los programas de forma manual.

# **6. Editor de comandos.**

F5: [EDCMD]

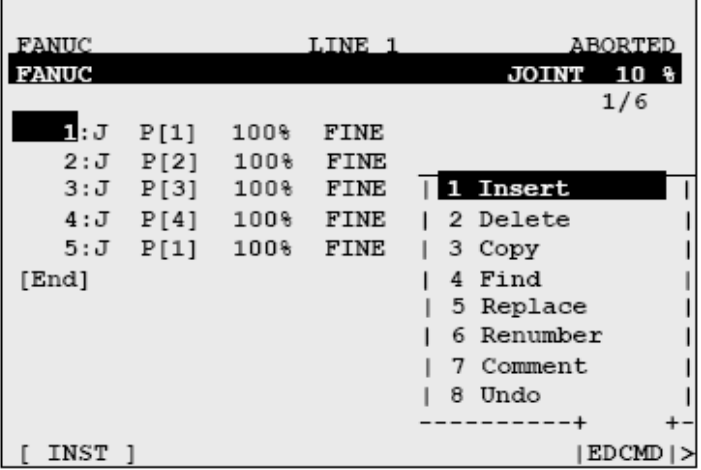

#### **Insert (Insertar).**

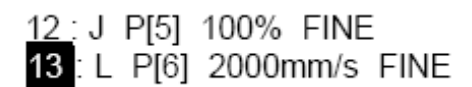

Para insertar una línea (o varias), entre las líneas 12 y 13, colocar el cursor sobre el número de la línea 13 (como se ve abajo) después seleccionar INSERT dentro de F5 : [EDCMD]. Escribir la cantidad de líneas a introducir y validar con la tecla ENTER.

12: J P[5] 100% FINE  $13 -$ 14: L P[6] 2000mm/s FINE **Delete (Borrar).**

21: J P[5] 100% FINE

22: L P[6] 100mm/s FINE

23: L P[7] 100mm/s FINE

24 : L P[8] 100mm/s FINE

Para borrar las líneas 22 y 23, colocar el cursor sobre la línea 22 y seleccionar DELETE en F5 : [EDCMD]. Seleccionar el bloque a borrar con las teclas del cursor.

21: J PI51 100% FINE

22: L P[6] 100mm/s FINE

23: L P[7] 100mm/s FINE

 $\overline{24}$ : L P[8] 100mm/s FINE

Responder F4 : YES

# **Copy (Copiar)**

F5 : [EDCMD], 3- COPY, desplazar el cursor sobre la primera línea del bloque a copiar.

21: J PI51 100% FINE

22: L P[6] 100mm/s FINE

 $23$ : L PI71 100mm/s FINE

Pulsar sobre F2 : COPY para fijar la línea de inicio del bloque a copiar, después desplazar el cursor hasta la última línea del bloque a copiar (en nuestro ejemplo, sólo la línea 22 se copia, por tanto el cursor no se mueve).

21: J P[5] 100% FINE

22: L P[6] 100mm/s FINE

23: L PI71 100mm/s FINE

Pulsar F2 : COPY, para copiar en memoria.

Desplazar el cursor a la línea deseada (siempre pegamos por encima de la línea donde tenemos el cursor), después pulsar F5 : PASTE.

Varios tipos de pegado se proponen a continuación :

- F2 : LOGIC : pega la estructura del punto sin cotas. → L P[…] 100mm/s FINE

- F3 : POS ID : pega la estructura del punto, la cota = Pos, y la Identificación = Id = 6  $\rightarrow$  L P[6] 100mm/s FINE.

- F4 : POSITION : pega la estructura del punto, la cota = Position, pero bajo una Identificación = nº de punto diferente → L P[8] 100mm/s FINE (el punto 8 contiene las coordenadas del punto 6)

- F5 : CANCEL : borra la memoria de copia

- NEXT + F2 : R\_LOGIC : pega las líneas en orden inverso sin los puntos

- NEXT + F3 : R\_POS\_ID : pega las líneas en orden inverso con los puntos

- NEXT + F4 : R\_POSITION : pega las líneas en orden inverso renombrando los puntos

# **Find (Encontrar).**

La función FIND es una función de búsqueda de instrucción. Si la búsqueda termina: F5 : EXIT

# **Replace (Reemplazar)**

La función REPLACE permite reemplazar una instrucción o modificar las instrucciones de movimiento.

## **Renumber (Renumerar)**

Permite renumerar los puntos en orden creciente. F5 : [EDCMD]  $\rightarrow$  RENUMBER  $\rightarrow$  validar con F4: YES, o anular con F5: NO

## **Comment (Comentario)**

Hace que en el programa aparezcan y desaparezcan los comentarios relacionados con R[ ] y con I/O. También se gestiona a través de la variable: **\$MNDSP\_CMNT = 1**

## **Undo (Deshacer)**

Anula la última acción.